# Communication program Online

Version 2.2

For cash registers Euro 2000M/T/TE and Euro 2500T

Document version 2.31

## Elcom Ltd.

1. Free Version License

-----

By receiving and/or using Elcom communication software, you accept the following Free Version User Agreement. This agreement is a binding legal agreement between Elcom Ltd. and the purchasers, users or evaluators of Elcom software and products. If you do not intend to honor this agreement, remove all installed Elcom software from your computer now.

2. Free Version Distribution

This Free Version software may be freely distributed, provided that:

1. Such distribution includes only the original archive supplied by Elcom, Ltd. You may not alter, delete or add any files in the distribution archive.

2. No money is charged to the person receiving the software, beyond reasonable cost of packaging and other overhead.

For information about redistribution of Elcom communication...

WWW: http://www.elcom.sk E-mail: elcom@elcom.sk

3. Free Version User Agreement

3.1 Usage and distribution restrictions

The evaluator/user/buyer/owner may not use or distribute Elcom software for any unlawful purpose. The evaluator/user/buyer/owner is not allowed to attempt to disassemble or decompile Elcom Software and products.

3.2 Copyright restriction

Elcom name and any logo or graphics file that represents our software may not be used in any way to promote products developed with our software. All parts of Elcom software and products are copyright protected.

3.3 Limitation of responsibility

The evaluator/user/buyer/owner of Elcom software will indemnify and defend Elcom against lawsuits, claims, costs associated with defense or accusations that result from the use of Elcom software.

Elcom is not responsible for any damages whatsoever, including loss of information, interruption of business, personal injury and/or any damage or consequential damage without limitation, incurred before, during or after the use of our products.

### **Basic Online program features**

Online program provides sale, refund, payment and void operations on PC and sale document of sale in ECR type Euro2000T/M/TE Alpha and Euro2500T.

Condition of correct data transmission between ECR and PC exist <u>SETUP.DAT</u> files and file <u>ITEMS.TXT</u>, which contains sale items.

File <u>SETUP.DAT</u> :

The file contains six lines with ASCII strings of following values:

- 1. line number of serial port, permitted values: 1, 2, 3, 4 for COM1 COM4
- 2. line ECR number, permitted values: 1-99.

| 3. | line – ECR type: |                      | 2400 PLU<br>2400 PLU<br>10000 PLU |
|----|------------------|----------------------|-----------------------------------|
|    |                  | 5 - Euro 2000T Alpha | 10000 PLU                         |
|    |                  | 6 - Euro2000TE Alpha |                                   |
|    |                  | 7 - Euro2000TE Alpha | 6000 PLU                          |
|    |                  | 9 - Euro2500T        | 9000PLU                           |
|    |                  | 12 - Euro2500T       | 18000PLU                          |

| 4. | line – transmission speed: | 1-9600 or |
|----|----------------------------|-----------|
|----|----------------------------|-----------|

- 2-38400.
- 5. line state code:
- 0 England 1 - Poland
- 2 Slovakia
- 3 Czech republic
- 6. line break between sale items: 0 10000 ms.

Online program creates <u>ERR</u> file with return code after starting. The file contains info about running communication of particular items defined in ITEMS.TXT file (depends on error type)

| 0  | Communication finished correctly                           |
|----|------------------------------------------------------------|
| 1  | Communication error                                        |
| 3  | Error – not finished sale in ECR, firstly finish the sale  |
| 4  | Error – tax assignment out of range, or not active tax     |
| 5  | Error – DPT assignment out of range                        |
| 6  | Error – sale unit out of range                             |
| 7  | Error – quantity out of range                              |
| 8  | Error – price out of range                                 |
| 9  | Error – forbidden Online in particular mode                |
| 10 | Error – command out of range or 2 times called command "3" |
|    | or "4"                                                     |
| 11 | Error – PLU number out of range                            |
| 12 | Error – text out of character set                          |
| 13 | Error – payment value out of range                         |
| 14 | Error – payment type out of range                          |
| 15 | Error – currency out of range                              |
| 16 | Sale command but sale not started                          |
| 30 | Number of serial port out of range                         |
| 31 | ECR number out of range                                    |
| 32 | Incorrect ECR type                                         |
| 33 | Incorrect communication speed in SETUP.DAT file            |
| 34 | Error in ITEMS.TXT file                                    |
| 35 | Time-out error                                             |
| 36 | To open SETUP.DAT file impossible or do not exist          |

Note: It is possible to find out the Online program version using online.exe /? command

## Description of input file format.

Notes to text:

- all file texts (PLU names) are in PCs LATIN code page. Online is converting them to internal ECR codes within sending to ECR (therefore right state code setting in <u>SETUP.DAT</u> file is important)
- separating character ';' defines end of particular datum and beginning of the other one in the file, it means that PLU name can not includes ';' character
- particular file lines are separated by character '\n' new line (0x0D 0x0A hexadecimal)
- maximal 80 characters per line including '\n' character new line (0x0D 0x0A hexadecimal)
- ECR can print double width characters before double width character set byte 31 (0x1F), character can be set through key Alt and numeric keys 31. "Full triangle" character represents this value in the file.
- It is necessary to respect right number ranges to obtain correct interpretation of sent values to ECR.!!!
- We recommend studying particular chapter of ECR user guide if you are not sure about PLU range flags.

#### Attention:

It is possible to run ONLINE mode in R and T mode in case sale is not opened yet. ECR in ONLINE mode makes keyboard non-functional except **RESET** key, which allows to finish PC ONLINE mode. Then it is necessary to finish sale through ECR keyboard and next PC ONLINE sale can be started. ONLINE mode is cancelled also by switching the ECR off. Total sale through ON LINE mode is presents in PLU report as "PC - ON LINE".

| ITEMS.TXT | Online sale |
|-----------|-------------|
|-----------|-------------|

File is reading <u>ITEMS.TXT</u> file line by line. The line represents one PLU operation, particular data are separated with ';' separator. Each line format depends on used command and is transmitted item by item (one line) according to ON – LINE communication description.

| Command | Meaning                                                                                     |
|---------|---------------------------------------------------------------------------------------------|
| 1       | PLU sale                                                                                    |
| 2       | PLU refund                                                                                  |
| 3       | Finishing sale – simulation of pressing "TOTAL" key                                         |
| 4       | Finishing ONLINE communication, sale can be opened and can be finished through ECR keyboard |
| 5       | Payment                                                                                     |
| 6       | PLU voiding                                                                                 |

#### Command 1, 2, 6:

- 1. command
- 2. PLU name 14 characters (20 for Euro2500T) in code page PCs LATIN, PLU name can not contains '\0' character (ending string character). Program reads string until separator ';' and cut it to 14 or 20 characters
- 3. sale unit assignment number 1 to 8 defines unit text. Text is printed behind quantity data, if the sale is entered through programmed text in ECR.
  - number 9 defines descriptive PLU
- 4. DPT assignment number 1 to 8 defines PLU assignment to department
- 5. VAT assignment number 1 to 7 defines assignment to tax level, and number 7 means PLU without tax.
- PLU price price multiplied by 10<sup>(number of decimal places for price displaying in ECR system flag 1, 6 digit see ECR users guide
   Value not negative, zero, and more than 99 999 999
   <u>Example:</u> if 1. flag digit 6 set 2 and price set 123.50 => 123.50 \*10<sup>2</sup> = 12350
  </sup>
- 7. quantity quantity multiplied by 10<sup>3</sup> value not negative, zero and more than 9 999 999 <u>Example:</u> quantity 1.234 => 1.234 \*1000 = 1234

8. index for PLU database of ECR

0 – PLU will be sold – PLU name, sale unit, DPT and VAT assignment, price and quantity will be used by selling

1 – MAXPLU – PLU with this index will be sold from PLU database ERP. PLU name and flags are used form PLU database. Price is used from packet (if price is more than 0) or from PLU database ERP if price value is 0.

#### Command 3, 4:

1. command

Line with command 3 or 4 contains following formats:

3\n or 4;Little rolls;1;7;2;070;3000\n

Data behind separator ';' are ignored using command 4 ITEMS.TXT file can use only one command from commands 3 and 4.

#### Command 5:

4.

- 1. command
- 2. paid value value not negative, zero and more than 2 100 000 000
- 3. payment type
  - 0 cash
  - 1 check
  - 2 credit printing number of credit card when system flag 4, digit 2 is set
    - payment currency flag make a difference only in 1., 2., 3. Euro phase
      - 0 basic currency
      - 1 second currency
- 5. credit card number string (maximal 19 characters + ending character).

#### Example of output file format.

1;Little rolls;1;7;2;1070;3000;0\n 6;Little rolls;1;7;2;1070;3000;0\n 1;Item 2;1;1;1;5643;1000;0\n 2;Item 2;1;1;1;5643;1000;0\n 5;1200;0;0;123456789\n 3\n

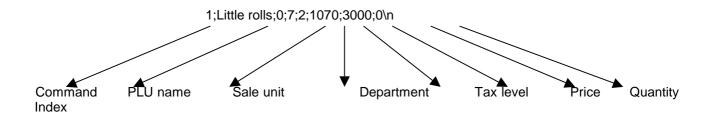

#### LASTITEM.SAL Obtaining last sold PLU information

Set command number 147 to ITEMS.TXT file and we reach data of last sold item from ECR

File structure:

- 1. line
- 2. number of items in buffer of sold PLUs
- 3. value
- 4. number of particular receipt
- 5. total
- 6. total in second currency
- 2. line contains last sold item through Online

#### TAXINFO.SAL Obtaining tax information of opened sale

Set command number 148 to ITEMS.TXT file and we read tax data of opened sale

File structure:

- 1. line total (in base currency)
- 2. line value in non-taxable level
- 3. line
- 1. taxable value in tax level 1
- 2. tax value in tax level 1
- 4. 8. line taxable value and tax value for other tax levels